# 前言

我已經知道結局

這是讓你們臉垮下來的部分

──明日巨星合唱團〈Experimental Film〉(2004)

我記得 1995 年是新語言「JavaScript」的問世之時。過了幾年後,我決定學習這個語言,所 以買了一本厚重的參考書,從頭到尾把它讀完。這本書寫得很好,非常詳細地說明該語言, 從字串、串列到物件皆有論述。但是讀完那本書之後,我依然不知如何編寫 JavaScript 程式 幫助我的生活。若沒有藉由編寫程式以套用書中知識,則學到的東西不多。從那之後,我 對於學習程式語言的方式有所變革,這也許是身為程式設計師的你能夠發展的最有價值技 能。對我來說,如此表示可重構已經知悉的程式,譬如:井字游戲。

Rust 是當今這個領域的新成員,也許你已經拿起本書看看與其相關的一切。本書不是該語 言的參考書。因為已有這方面的書籍,而且寫得不錯。我轉而寫了本書,要求你挑戰編寫 可能已知悉的多個小程式。Rust 被普遍認為其學習曲線相當陡峭,但相信本書這種做法能 協助你快速提高這個語言的運用生產力。

具體來說,你要編寫 Rust 版的 Unix 核心指令列工具,如 head、cal。這將為你帶來這 些工具的詳加論述,以及它們相當實用的原因,同時還提供 Rust 概念 (如字串、向量、 filehandle)應用情況。若你不熟悉 Unix 或指令列程式設計,則將學到某些概念,如程式結 束碼、指令列引數,輸出重導向,用管線將某程式的輸出(STDOUT 或標準輸出)連接到另 一個程式的輸入(STDIN 或標準輸入),以及使用 STDERR(標準錯誤)將錯誤訊息與其他

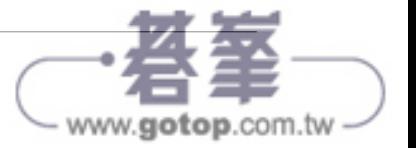

輸出分開顯示。你編寫這些程式所顯現的模式(如驗證參數、讀寫檔案、剖析文字、使用 正規表達式),可在建立自己的 Rust 程式時使用。

這些工具與概念有不少的部分是 Windows 沒有支援的,因此該平台的使用者對於數個 Unix 核心程式,僅會建立出功能受限的版本。

## 何謂 **Rust**(為何人人皆在談論 **Rust**)?

Rust(*https://www.rust-lang.org*)是「讓人人都能建置高效可靠軟體的程式語言」。Rust 是 Graydon Hoare 約莫於 2006 年創造的 (還有其他人參與此專案計畫), 當時 Hoare 任職 於 Mozilla Research。該語言在 2010 年因累積足夠的關注與使用者,而讓 Mozilla 贊助相關 的開發工作。 2021 年的 Stack Overflow 開發者大調查(*https://oreil.ly/3rumR*)中,有近 80,000 名開發人員將 Rust 列為「最愛的」程式語言(也已蟬聯六年的最愛語言)。

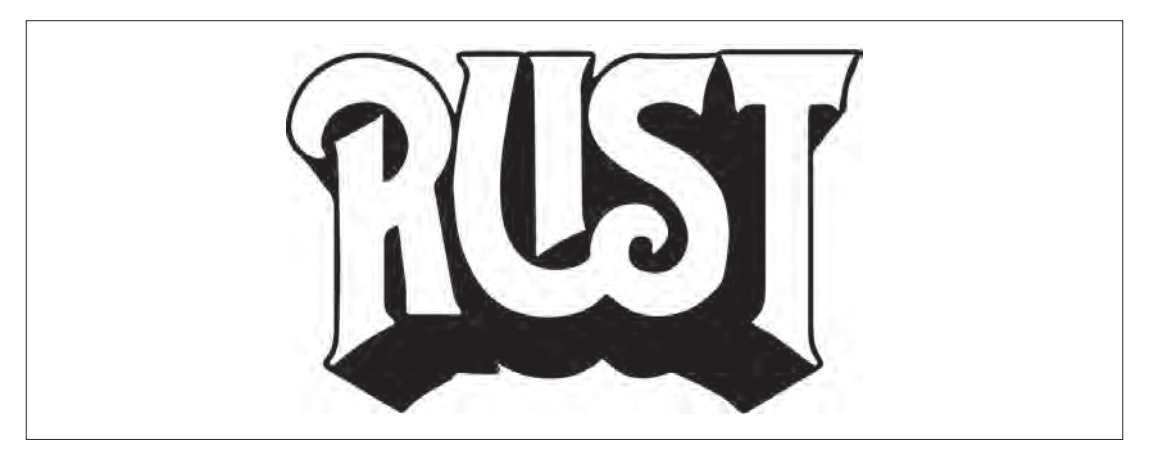

圖 P-1 這是我參考舊的 Rush 樂團標誌製作的 Rust 標誌。1980 年代,當我還是個打鼓小子時,接 觸到 Rush 不少作品。無論如何, Rust 很酷, 我以此標誌表示之。

該語言的語法與 C 語言類似,因此你會發現諸如 for 迴圈、以分號結尾的陳述句、表示區 塊結構的大括號之類的內容。重點是,Rust 能以借用檢查器(*borrow checker*)確保記憶 體的安全,該檢查器可追蹤程式的某部分是否安全存取記憶體的個別位置。然而,這種安 全性並不會以犧牲效能為代價。Rust 程式會被編譯為本機的二進位可執行檔,而且編譯的 速度往往等同或超越 C 或 C++ 的效能。基於這個原因,Rust 通常被視為一種專為效能與安 全而設計的系統程式語言。

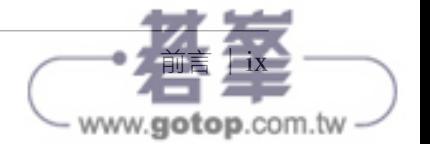

Rust 是一種如 C/C++、Java 這類的靜態型別(*statically typed*)語言。如此表示變數始終 不能更改其型別,譬如把數值改成字串。因為編譯器往往可以從程式碼的上下文中找出變 數所屬的型別,所以你不必在 Rust 中刻意宣告變數的型別。上述的特性與像 Perl、Perl、 JavaScript、Python 這類的動態型別(*dynamically typed*)語言形成強烈對比,動態型別 語言的變數可以在程式的任何位置更改其型別,例如把字串改成 filhandle。

Rust 並非物件導向(OO)語言(如 C++、Java 這樣的物件導向語言),即 Rust 沒有類別或 繼承。Rust 主要採用 struct(結構)表示複雜的資料型別以及使用 *trait* 描述型別的行為 模式。這些結構可能含有方法(函式),可以改變資料的內部狀態,甚至會在說明文件中被 稱為物件(*object*),不過這些並非正式文義所指的物件。

Rust 從其他程式語言與程式設計法中(包括像 Haskell 這樣的純函式語言)借用許多振奮人 心的概念。例如,Rust 的變數預設是不可變的(*immutable*),即不能變更其初始值;你 必須特別告知編譯器讓變數是可變的。函式也是一級(*first-class*)值,即可以將其作為引 數傳給其他較高級函式。最振奮我心的是 Rust 具備列舉(*enum*)型別與 *sum* 型別,又 被稱為代數資料型別(ADT),例如用於表示函式回傳一個 Result,該 Result 可以是內 含某值的 Ok 或含其他種值的 Err。處理這些值的程式碼都必須處理所有的可能情況,因此 你永遠不會有忘記處理錯誤的風險(這些錯誤可能讓程式意外的停擺)。

### 適合閱讀本書的讀者

若你想藉由編寫實用的指令列程式(處理常見的程式設計作業)學習 Rust 語言的基礎知 識,則應該閱讀本書。我想大多數讀者至少已有另一個程式語言的一些編程基礎知識。例 如,你可能知道如何建立變數、使用迴圈重複進行一個作業、建立函式等等。我覺得 Rust 可能是不易入門的程式語言,理由是 Rust 廣泛使用型別並且需要了解電腦記憶體的某些細 節。我還認為你至少要對如何使用指令列有所了解,並知道一些基本的 Unix 指令,譬如建 立、刪除、更改目錄。本書將聚焦於實用面的內容,說明完成工作所需了解的知識。至於 Rust 的細節則讓更全面的書籍來表述,例如由 Jim Blandy、Jason Orendorff、Leonora F. S. Tindall 所著的《Programming Rust》第二版(O'Reilly)和 Steve Klabnik、Carol Nichols 所 寫的《The Rust Programming Language》(No Starch Press)。強烈建議你搭配本書一起閱讀 其中一本或兩本,進而更深入了解 Rust 語言本身。

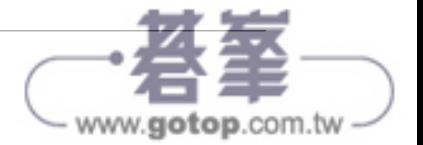

若你想知道如何編寫與執行測試,用於檢查 Rust 程式,則也應該閱讀本書。我主張測試不 僅要用於驗證程式是否能正常運作,還要協助將一個問題分成小而可理解可測試的部分。 我將說明如何使用我提供的測試,以及如何使用測試驅動開發(TDD),就這種開發方式 而言,首先編寫測試,然後編寫能通過這些測試的程式碼。我希望本書呈現的是,Rust 編 譯器的嚴格特性與測試互相結合,可以造就更好的程式(更易於維護和修改的程式)。

#### 應該學習 **Rust** 的理由

學習 Rust 的理由不少。第一,我發現 Rust 的型別檢查避免我犯了許多基本錯誤。我的程式 語言經驗主要是動態型別語言,如 Perl、Python、JavaScript,這些語言幾乎沒有型別檢查。 使用像 Rust 這樣的靜態型別語言越頻繁,我就越意識到動態型別語言強行為我做不少的工 作,而如此也要求我驗證程式以及編寫更多的測試。漸漸覺得 Rust 編譯器雖然很嚴格,但 卻是我的舞伴(而非我的反對者)。當然,身為一個舞伴,每次你與其碰撞或錯過提示時, 它都會告訴你,而最終會讓你成為一個更好的舞者,這畢竟是我們追求的目標。一般來說, 當我編譯一個 Rust 程式時, 它通常會按照我的意圖運作。

第二,與不懂 Rust 或根本不是開發者的人共用 Rust 程式很容易。若我為同事編寫 Python 程 式,必須為他們提供 Python 原始碼方能執行,並要確保他們有正確版本的 Python 和執行 我的程式碼所需的所有模組。相較之下,Rust 程式直接編譯成機器可執行檔。我可以在我 的機器上編寫與測試一個程式,針對要執行的架構建立一個對應的可執行檔,並向我的同 事提供該程式的副本。假設他們有一樣的執行架構,他們不需要安裝 Rust,即可直接執行 該程式。

第三,我經常使用 Docker 或 Singularity 建置容器封裝工作流程。我發現 Rust 程式的容器 往往比 Python 程式的容器小幾個數量級。例如,內有 Python 執行環境的 Docker 容器可能 需要幾百 MB。相較之下,我可以建置一個陽春的 Linux 虛擬機,內有一個 Rust 二進位檔, 可能只有數十 MB 大小。除非我真的需要 Pvthon 的一些特定功能,譬如機器學習或自然語 言處理模組,不則我更喜歡用 Rust 編寫程式, 浩就更小更精簡的容器。

最後,我發現使用 Rust 相當有生產力,原因是有豐富可用的模組生態系統。我在 *crates.io* 上發現許多有用的 Rust crate(此為 Rust 函式庫的稱呼),以及 *Docs.rs* 的說明內容非常全 面而易於瀏覽。

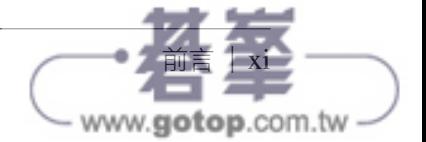

## 編程挑戰

本書將藉由建立完整程式說明如何編寫與測試 Rust 程式碼。每一章都將示範如何從頭開始 撰寫一個程式,增加功能,處理錯誤訊息以及測試程式的邏輯。我不希望你在通勤的公車 上被動地閱讀本書,再隨手把它闔上。藉由編寫自己的解決方案,你會得到最多的收穫, 但我相信,即使只是輸入我提供的原始碼,對於學習結果也會有所助益。

我為本書選擇的問題源自 Unix 指令列工具 coreutils (https://oreil.ly/fYV82),原因是我 認為這些問題對許多讀者來說應該相當熟捻。例如,我假設你已用過 head、tail 查看檔案 的前幾行或後幾行,但是你是否曾經自行編寫過這些程式呢?其他的 Rustacean (Rustacean 泛指 Rust 使用者)也有同樣的想法(*https://www.rustaceans.org*),所以你可以在網際網 路上找到這些程式的諸多 Rust 實作版本(*https://oreil.ly/RmiBN*)。此外,這些都是相當 小的程式,每個程式皆可傳達某些特定技能。我已經對這些專案排序,讓它們得以循序建 置,因此最好能夠依序閱讀各個章節。

我選擇這些程式的一個原因是它們提供了某種基準真相(ground truth)。雖然 Unix 有許多 版本以及這些程式有多種實作,不過它們的運作通常都雷同,也會產生相同的結果。我使用 macOS 進行開發,如此表示我主要執行這些程式的 BSD (Berkeley Standard Distribution) 或 GNU(GNU's Not Unix)版本(*https://www.gnu.org*),兩者為 Unix 的變體。一般來 說, BSD 版早於 GNU 版,而且選項較少。對於每個挑戰程式,我使用 shell script 將原版程 式的輸出重導向輸出檔中。目標是讓 Rust 程式可為相同的輸入建立相同的輸出。我有特別 引入 Windows 編碼的檔案以及與 Unicode 字元混合的簡單 ASCII 文字,刻意讓我的程式如 同原版程式的做法,處理行尾和字元的各種概念。

對於大多數的挑戰程式,我僅試圖實作原版程式的功能子集,不然挑戰程式可能會變得非 常複雜。為了方便說明,我也決定對某些程式的輸出做些微變更。將此比擬成播放錄音一 同演練的樂器演奏習。你不必跟著奏出原版的每個音符。重點是要學習常用的模式,如 處理引數與讀取輸入,這樣你就可以繼續編寫你的素材。就附加的挑戰來說,嘗試用其他 語言編寫這些程式,如此你可以看到這些解決方案與 Rust 版有何不同。

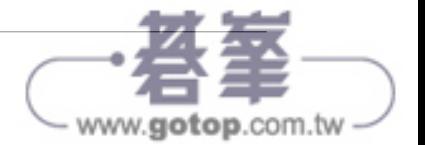

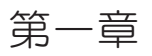

## 真心話大挑戰

事實上

我們什麼都不知道

──明日巨星合唱團〈Ana Ng〉(1988)

本章將說明如何組成、執行、測試 Rust 程式。我會使用 Unix 平台(macOS)解釋有關指 令列程式的一些基本概念。其中只有某些概念能套用到 Windows 作業系統,但無論你用哪 個平台皆能正常執行這些 Rust 程式。

你將學習如何:

- 把 Rust 程式碼編譯成可執行檔
- 利用 Cargo 建新專案
- 使用 \$PATH 環境變數
- 引入源自 *crates.io* 的外部 Rust crate
- 解讀程式執行結束狀態
- 執行常見的系統指令與選項
- 編寫 Rust 版的 true、false 程式
- 組成、編寫、執行測試碼(測試程式碼)

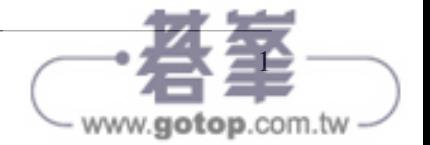

## 以「**Hello, world!**」入門

在螢幕上顯示「Hello, world!」,似乎是初學程式語言時普遍被認同的做法。執行 **cd /tmp** 進入暫存目錄,編寫第一個程式。至此僅為牛刀小試,所以我們尚不需要實際存放的目錄。

開啟文字編輯器,輸入下列程式碼,並儲存於 *hello.rs* 檔案中:

```
fn main() { ❶
    println!("Hello, world!"); ❷
} ❸
```
**❶** 用 fn 定義函式(function)。該函式的名稱是 main。

**❷** println!(*print line*)是顯示行文字的巨集(macro),能在 STDOUT(讀作 *standard out*,即標準輸出)顯示文字。分號表明該陳述句(statement)的結尾。

**❸** 此函式的本體以大括號括起來。

Rust 會自動從 main 函式開始執行。函式引數(argument)列於函式名稱之後的括號內。 因為 main() 沒有列出任何引數, 所以此函式不帶任何引數。我在此要指出的最後一點 是 println! (*https://oreil.ly/GGmNx*) 看似函式,實際上卻是巨集 (*https://oreil.ly/ RFXMp*)──基本上是用於編寫程式碼的程式碼。本書用到的其他巨集── assert! (*https://oreil.ly/SQHyp*)、vec!(*https://oreil.ly/KACU4*)──結尾也是驚嘆號。

若要執行此一程式,首先你必須使用 Rust 編譯器(compiler)—— rustc,將該程式碼編 譯(*compile*)成電腦能夠執行的格式:

\$ rustc hello.rs

Windows 中改用下列指令:

> rustc.exe .\hello.rs

若一切順利的話,上述的指令不會顯示任何輸出內容,不過此時在 macOS、Linux 上應該有 個 *hello* 新檔案(Windows 上則為 *hello.exe*)。這是二進位編碼檔案,可在作業系統上直接 執行,因此通常稱之為可執行檔(*executable*)或二進位檔(*binary*)。以下是在 macOS 上用 file 指令查看此檔的檔案類型:

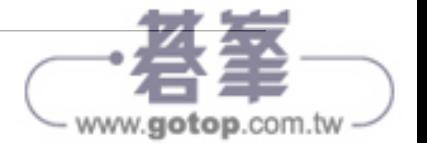

2|第一章 真心話大挑戰

```
$ file hello
  hello: Mach-O 64-bit executable x86_64
  ments such as variable or function names, databases, data types, environment
```
你應該可以成功執行該程式,而看到既歡心又真切的訊息**:** 

 $$ ./hello$  **❶** Hello, world! In blocks of code, unless stated otherwise, this stated otherwise, this style calls special attention to elec

**❶** 點(.)表示目前目錄。 Shows text that should be replaced with user-supplied values or by values deter‐

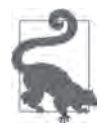

本章稍後討論的 \$PATH 環境變數 (environment variable), 內容是搜尋待執行程 式可能所在的目錄。為了避免惡意程式碼偷偷被執行,千萬不要把目前工作目錄 (current working directory 或現行工作目錄)列在此變數中。例如,某駭客建立名 為 ls 的程式,內容卻是執行 rm -rf /,試圖刪除整個檔案系統。若你恰巧以 root 使用者身分執行該程式,那麼就會毀了你的一整天。

Windows 上則要以下列的方式執行:

> .\hello.exe Hello, world!

如果這是你實作的第一個 Rust 程式,那麼就此恭喜你。接著我要說明如何讓該程式碼的組 成更好。

#### **Rust** 專案目錄的組成

你可能會在自己的 Rust 專案中撰寫許多原始碼檔,也會用到他人的程式碼(源自 *crates.io* 等處)。最好針對每個專案建置一個目錄,為所有 Rust 原始碼檔建一個 *src* 子目錄。在 Unix 系統上,首先你要用 rm hello 指令移除 *hello* 二進位檔(執行檔),原因是待會要以此名稱 建立目錄。接著可以使用下列指令建置目錄結構:

\$ mkdir -p hello/src **❶**

**❶** mkdir 指令用於建置目錄,-p 選項表示建立子目錄之前先建置父目錄,微軟平台的 PowerShell 則不需要此選項。

用 mv 指令將 *hello.rs* 原始碼檔移到 *hello/src* 目錄中:

\$ mv hello.rs hello/src

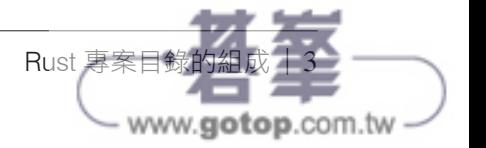

使用 cd 指令更換到該目錄,再度編譯此一程式:

\$ cd hello

\$ rustc src/hello.rs

此時這個目錄應該會有個可執行檔 hello。以下是我使用 tree 指令呈現該目錄的內容(你 可能需要手動安裝此指令才能執行):

```
$ tree
.
├─ hello
  - src
     └─ hello.rs
```
這是簡單 Rust 專案的基本結構。

#### 以 **Cargo** 建立與執行專案

建 Rust 新專案有更簡單的方式──利用 Cargo 工具。你可以刪除 *hello* 暫存目錄:

```
$ cd .. ❶
$ rm -rf hello ❷
```
**❶** 換到父目錄,其中用兩點(..)表示父目錄。

**❷** 遞迴(*recursive*)選項 -r 可移除目錄裡的所有內容,而強制(*force*)選項 -f 會忽略 指令執行過程中的任何錯誤。

若你要保存隨後的程式,請換到專案的解決方案目錄。 接著使用 Cargo 重新建立專案:

\$ cargo new hello

Created binary (application) `hello` package

如此應該會有新建的 *hello* 目錄,這是你可以存取的目錄。以下我再度使用 tree 呈現該目 錄的內容:

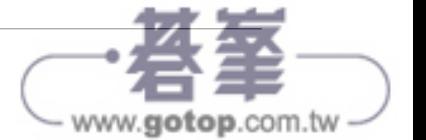

```
$ cd hello
$ tree
.
   ├─ Cargo.toml ❶
    └─ src ❷
      └─ main.rs ❸
```
**❶** *Cargo.toml* 為專案設定檔(configuration file)。副檔名 *toml* 為 Tom's Obvious, Minimal Language(湯姆的淺顯極簡語言)的縮寫。

**❷** *src* 目錄用來放置 Rust 原始碼檔。

**❸** *main.rs* 為 Rust 程式的預設起始點。

你可以使用 cat(*concatenate*)指令查看 Cargo 所建的原始碼檔(第三章會編寫 Rust 版的 cat 指令程式):

```
$ cat src/main.rs
fn main() {
     println!("Hello, world!");
}
```
這次使用 **cargo run** 編譯原始碼(而非以 rustc 編譯該程式)以及執行程式(用一個指令 完成所有動作):

```
$ cargo run
    Compiling hello v0.1.0 (/private/tmp/hello) ❶
     Finished dev [unoptimized + debuginfo] target(s) in 1.26s
      Running `target/debug/hello`
Hello, world! ❷
```
**❶** 前三行是 Cargo 運作的相關資訊。

```
❷ 此為程式的輸出內容。
```
若你不想要 Cargo 顯示程式碼編譯與執行的狀態訊息,可以加上 -q 或 --quiet 選項:

```
$ cargo run --quiet
Hello, world!
```
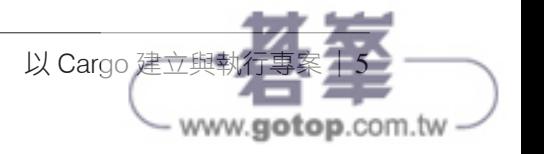

#### Cargo 指令

我怎麼會知道要用 -q|--quiet 選項呢?執行 **cargo** 時若不加任何引數,會列出一段 不短的說明。友善的指令列工具會描述其用法,就像《愛麗絲夢遊仙境》的餅乾寫著 「吃掉我」一樣。注意,*USAGE*(用法)是這種說明文件開頭會出現的字詞。通常將 這樣的輔助訊息稱為用法說明。本書的程式也會顯示其用法。你可以用 **cargo help** *command* 取得任何 Cargo 指令的說明(在此 *command* 表示待查指令的名稱)。

以 Cargo 執行程式後,用 ls 指令列出目前工作目錄內容(第十四章將編寫 Rust 版的 ls 程 式)。此時應該有個 *target* 新目錄。Cargo 會預設 *debug* 目標(*https://oreil.ly/1Fs8Q*),因 而可以看到內含建置成品的 *target/debug* 目錄:

 $$1s$ Cargo.lock Cargo.toml src/ target/

你可以用前述的 tree 指令或 find 指令 (第七章將編寫 Rust 版的 find 程式)查看 Cargo 與 Rust 建立的所有檔案。Cargo 執行的可執行檔應為 *target/debug/hello*。你可以直接執行它:

\$ ./target/debug/hello Hello, world!

總之,Cargo 把原始碼放在 *src/main.rs* 中,使用其中的 main 函式建置 *target/debug/hello* 二進位檔(執行檔),接著執行該檔。不過,為何二進位檔被稱為 *hello* 而不是 *main* 呢? 我們可以檢視 Cargo.toml 之後,得到答案:

```
$ cat Cargo.toml
[package]
name = "hello" ❶
version = "0.1.0" ❷
edition = "2021" ❸
```
# 在 https://doc.rust-lang.org/cargo/reference/manifest.html # 可得知這類檔案的諸多重點及其定義 **❹**

[dependencies] **❺**

❶ 此為 Cargo 所建的專案名稱,而它也會被作為可執行檔的名稱。

6 **❷** 此為程式的版本。

vww.**aotop**.com.tv

6|第一章 真心話大挑戰

- <sup>6</sup> 此為編譯程式所用的 Rust 版號 (https://oreil.ly/4fgvX)。版號的運作方式讓 Rust 社群 能納入無法向下相容 (backward compatible 或回溯相容) 的變更,本書所有程式採用 2021 版號的 Rust 撰寫。 the book's *01\_hello* directory and run the tests with **cargo test**:  $\frac{1}{2}$   $\frac{1}{2}$   $\frac{1}{2}$
- **❹** 這一行是註解,本書只有此例有如此敘述。若你想要將此行註解從該檔案中移除也無妨。 If all goes well, you should see some passing tests (in no particular order):

**❶** 此處放置專案會用到的外部 crate。該專案目前沒有用到其他 crate,所以這個段落 (section)內容空白。

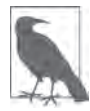

Rust 的函式庫(library)被稱為 *crate*,並以語意化版本號碼(semantic version Shell, and Ubuntu Linux/Windows Subsystem for Linux (WSL). While I love how well Rust works on both Windows and Unix *number*)──主版本(*major*)*.* 次版本(*minor*)*.* 修訂版(*patch*)形式表示,  $\overline{b}$ 例如 1.2.4 表示主版本號碼是 1、次版本號碼是 2、修訂版號碼是 4。crate 的主版 木更新代表該 crate 的公開雁田程式介面(annli 本更新代表該 crate 的公開應用程式介面 ( application programming interface 或 API)有重大的變更。

#### **xiv | Preface** 編寫與執行整合測試

相較於「測試」這件事,「設計測試」還是目前防止 bug 的最佳方式之一。建立有 效測試而必須完成的思維能夠在寫程式之前發現 bug、排除 bug ——實際上,測試 設計的思維在軟體建置的每個階段(概念、規格、設計、編程等階段)都能對錯 誤有所發覺與消除。

── Boris Beizer《*Software Testing Techniques*》(Van Nostrand Reinhold)

雖然「Hello, world!」很簡單,但仍須經過測試。本書將呈現兩大類的測試。為應用程式裡 的函式撰寫測試碼屬於 *inside-out*(由內而外)的單元測試(*unit testing*),第四章將介 紹單元測試。針對使用者執行應用程式的可能情況撰寫測試碼則是 *outside-in*(由外向內) 的整合測試(*integration testing*),這是我們將為此範例程式執行的測試。按 Rust 專案的 慣例,會於 src 目錄所在之處(即同一父目錄)建立 tests 目錄,用於存放對應的測試碼, 你可以執行 **mkdir tests** 指令即可達成所求。

目的是在指令列上測試 hello 程式的執行(如同一般使用者所做的執行動作)。針對指令 列介面(*command-line interface* 或 CLI)建立 *tests/cli.rs*,並將下列程式碼輸入該檔案 中。注意,此函式的用意是呈現出最簡單合理的 Rust 測試碼,不過它尚無任何有用的功能:

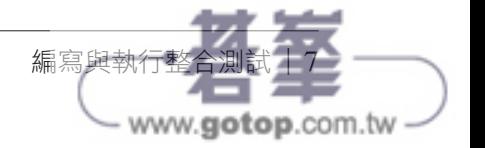

```
#[test] ❶
fn works() {
     assert!(true); ❷
}
```
**1** #[test] 屬性 (attribute) 表示 Rust 測試時會執行此函式。

**❷** assert! 巨集(*https://oreil.ly/SQHyp*)可判斷某布林表達式(Boolean expression)是否 為 true。

目前的專案內容應該如下所示:

\$ tree -L 2 . ├─ Cargo.lock **❶**  $\leftarrow$  Cargo.toml ├─ src **❷**  $\Box$  main.rs  $-$  target  $\boldsymbol{\Theta}$ │ ├─ CACHEDIR.TAG  $\longmapsto$  debug  $L$  tmp └─ tests **❹**  $L$  cli.rs

**❶** *Cargo.lock* 檔 案 (*https://oreil.ly/81q3a*)記錄應用程式建置所需的依賴套件 (dependency),其中包含實際依賴的套件版本資訊。你應該不用變更該檔案的內容。

**❷** *src* 目錄擺放應用程式建置所需的 Rust 原始碼檔。

**❸** *target* 目錄存放建置成品。

**❹** *tests* 目錄放置針對應用程式測試之用的程式碼(以 Rust 原始碼檔存放)。

本書的測試碼會使用 assert! 驗證某預期是否為 true,以及 assert\_eq!(*https://oreil.ly/*  $P6Bfw$ )驗證某項是否為預期值。因為上述測試碼估算字面常數(literal value)true,所 以始終都會通過測試。執行 **cargo test** 就能了解此測試碼的實際運作。你應該會在測試的 輸出文字中看到下列的結果:

```
running 1 test
test works ... ok
```
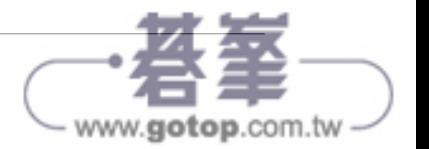

8|第一章 真心話大挑戰

將 *tests/cli.rs* 中的 true 改成 false 則會產生測試失敗的測試碼:  $\delta$  Is/Cl1.1's 中的 thue 以灰 false 則買座生側畝大敗的側

```
\#[\texttt{test}]fn works() {
 assert!(false);
 }
   \frac{1}{2} ments such as variable or function names, databases, databases, databases, environments of \frac{1}{2}Constant width bold
```
在輸出內容中,你應該會看到下列測試失敗的結果: lights commands that can be used by the reader as they follow along.

```
running 1 test
Constant width italic
 test works ... FAILED
```
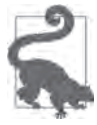

測試用的函式中可依你的需求加入許多 assert!、asser\_eq! 的呼叫。而只要其中 先有個呼叫發生問題,則整個測試即宣告失敗。

此刻我們要建立比較有用處的測試碼,執行指令以及檢查執行結果。Unix、Windows PowerShell 皆有 ls 指令可用,因此我們就以此指令著手應用。將 *tests/cli.rs* 的內容換成下 列的程式碼:

```
use std::process::Command; ❶
#[test]
fn runs() {
     let mut cmd = Command::new("ls"); ❷
     let res = cmd.output(); ❸
     assert!(res.is_ok()); ❹
}
```
**❶** 匯入 std::process::Command(*https://oreil.ly/ErqAX*)。std 表示此為標準(*standard*) 函式庫的內容,是相當普及實用的 Rust 程式碼,而被包含在 Rust 語言中。

**2** 建立新 Command (執行 ls)。let 關鍵字 (https://oreil.ly/cYjVT) 將某變數以某值綁定 (bind)mut 關鍵字(*https://oreil.ly/SH6Qr*)令變數為可變的(*mutable*),即其內容 可以變更。

**❸** 執行此指令並獲取輸出結果,其為 Result(*https://oreil.ly/EYxds*)。

**❹** 驗證結果是否為 Ok 變體(variant)

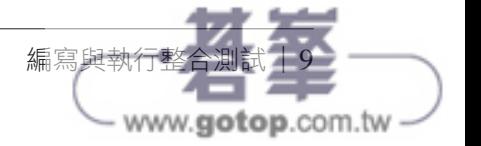

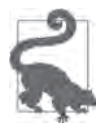

This element 變數預設為不可變的,即其值不能變更。

執行 **cargo test**,確認是否可在輸出內容中看到通過測試的結果:

```
running 1 test
test runs ... ok
```
用下列的程式碼替換 *tests/cli.rs* 的內容,即 run 函式執行的指令從 ls 改為 hello:

```
use std::process::Command;
#[test]
fn runs() {
     let mut cmd = Command::new("hello");
    let res = cmd.output();
     assert!(res.is_ok());
}
```
重新執行該測試碼,要注意的是測試沒有通過,失敗的原因是找不到 hello 指令:

```
running 1 test
test runs ... FAILED
```
回想一下,此二進位檔(執行檔)的存放路徑是 *target/debug/hello*。若你試圖在指令列上 執行該指令,則會遇到找不到該指令的情況:

```
$ hello
-bash: hello: command not found
```
當你執行某指今時,作業系統會在預定的一組目錄中尋找對應名稱的檔案。1在 Unix 類型 的作業系統上,你可以檢視 shell 的 PATH 環境變數,得知該組目錄串列,目錄彼此以冒號 分隔。(在 Windows 上,該環境變數則為 \$env:Path。我可以使用轉換字元(*translate character*)指令 tr 將 PATH 的冒號(:)改成換行(newline)符號(\n)妥善呈現這些 目錄:

<sup>1</sup> shell 的指令別名(alias)與函式的執行方式如同指令,在此我僅論述待執行程式的搜尋。

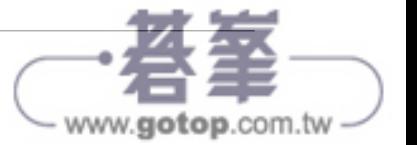

\$ echo \$PATH | tr : '\n' **❶** /opt/homebrew/bin /Users/kyclark/.cargo/bin /Users/kyclark/.local/bin /usr/local/bin /usr/bin /bin /usr/sbin /sbin

**1** 告知 bash 插入 \$PATH 變數,使用 | 管線 (pipe) 將此變數內容送入 tr。

就算切換到 *target/debug* 目錄,還是找不到 *hello* 指令,原因是之前提到的安全限制 ── PATH 會將目前工作目錄排除在外:

\$ cd target/debug/ \$ hello -bash: hello: command not found

必須直接表示要執行目前工作目錄的程式:

\$ ./hello Hello, world!

接著我需要用某種方式執行僅存於目前 crate 裡的二進位檔。

#### 新增專案依賴套件

目前,hello 程式僅存於 *target/debug* 目錄中。若我將它複製到 PATH 所列的任何目錄中(注 意,其中包含存放使用者私有程式的 *\$HOME/.local/bin* 目錄), 就可以執行它並成功通過 測試。不過在此要直接測試儲存於目前 crate 的程式,而非複製過來測試。我可以使用 assert\_cmd(*https://oreil.ly/hyuZZ*)找尋位於目前 crate 目錄中的程式。首先需要將 assert\_cmd 視為開發依賴套件(*https://oreil.ly/pezix*)加入 *Cargo.toml* 中。向 Cargo 表 明,針對一般測試與效能測試(benchmarking)僅需此 crate:

```
[package]
name = "hello"
version = "0.1.0"edition = "2021"[dependencies]
```
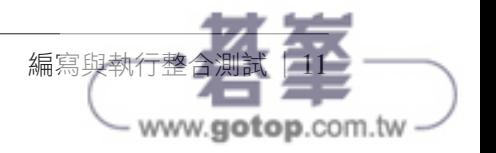

 $[{\tt dev-dependencies}]\ \$ cute **rustup documentation**<br>
cute to rustup documentation. You can check you can check you can check you can check you can check you can ch<br>
cute to read contract you can check you can check you can check you can check you sion of  $\mathbf{r}_i$  compiler with the following compiler with the following community community community community  $\mathbf{r}_i$ 

然後, 我 可 以 利 用 此 crate 建 立 Command ( 在 Cargo 存 放 二 進 位 檔 的 目 錄 中 可 見 的 Command)。下列測試並無驗證程式能否產生正確輸出,僅判斷程式的執行是否成功。 用以下程式碼更新 *tests/cli.rs* 的內容,讓 run 函式改用 assert\_cmd::Command(原為 std::process::Command<sup>):</sup>  $\alpha$  the tests, data solutions for the programs can be found in the book's GitHubble The following command will create a new directory on your computer called

```
use assert_cmd::Command; ①
\#\texttt{[test]}fn runs() {
let mut cmd = Command::cargo_bin("hello").unwrap(); 0
 cmd.assert().success(); \bm{\Theta}}
One of the first tools you will encounter in Rust is Cargo (https://oreil.ly/OhYek),
which is its build tool, package manager, and test runner. Each chapter will instruct runner. Each chapter will
```
 $\bm{\Theta}$  匯入 assert\_cmd::Command。 repository into your project directory to test your code. If you're curious what testing

❷ 為執行目前 crate 的 hello 而建立 Command。其回傳 Result,由於應該能夠找到此二進 位檔(執行檔),所以隨後的程式碼會呼叫 Result::unwrap(*https://oreil.ly/SV6w1*)。 倘若不是如此(找不到這個二進位檔), 則 unwrap 會導致 panic (錯誤), 使得測試失 敗,如此並不是件壞事。 *li*on and the book of the test with the test with the test with  $\epsilon$ If  $q$  is all goes well, you show that  $\frac{1}{2}$  is not particular order or particular order or particular order

❸ 使用 Assert::success(*https://oreil.ly/4VWet*)確保該指令能成功執行。

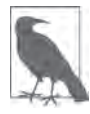

後續章節對於 Result 型別會有更多的論述。目前只要知道這是一種建模方式,為 作業成敗建立的物件,其中有兩種可能的變體:0k、Err。

**oct**,因確認具不能看到下別的測計通過印**自** 執行 **cargo test**,以確認是否能看到下列的測試通過訊息:

```
xiv | Preface
test runs ... ok
  running 1 test
```
#### 理解程式結束碼

程式執行成功的意義為何?指令列程式應向作業系回報最後的結束狀態(exit status),表示 成功或有問題。可移植作業系統介面(Portable Operating System Interface 或 POSIX)標準 規定:標準結束碼 (exit code) 0 表示成功 (即零錯誤之意), 其他情況則以 1 到 255 之間的

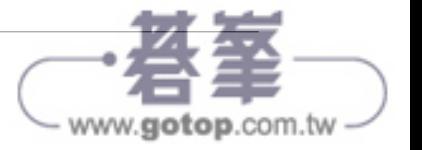

任意數表示。我可以使用 bashshell 執行 true 指令呈現上述的情形。以下內容源自 macOS 作業系統上 **man true** 的使用手冊(manual page):

```
TRUE(1) BSD 一般指令使用手冊 TRUE(1)
名稱
    true -- 回傳 true 值。
概述
    true
描述
    該 true 工具程式始終以結束碼零回傳。
另參閱
   \operatorname{csh}(1), \operatorname{sh}(1), \operatorname{false}(1)標準
    該 true 工具程式符合 IEEE Std 1003.2-1992 (''POSIX.2'')。
BSD June 27, 1991 BSD
```
如此說明文件所示,該程式的功能僅有回傳結束碼零。執行 **true**,並不會顯示任何輸出內 容, 但可以檢視 bash 的 \$? 變數, 得知最沂一個指今執行的結束狀態:

```
$ true
$ echo $?
\Omega
```
依此類推, false 指今執行結束時必然會回傳非零的結束碼:

```
$ false
$ echo $?
1
```
你在試寫本書的程式時,於正常結束處都應回傳零,在錯誤之處則回傳非零值。針對上述 的 true、false 程式,你可以試著編寫自己的版本。首先使用 **mkdir src/bin** 建置 *src/bin* 目錄,接著使用下列內容編寫 *src/bin/true.rs* 檔案:

```
fn main() \{ std::process::exit(0); ❶
}
```
**❶** 使用 std::process::exit 函式(*https://oreil.ly/hrM3X*),以零值結束程式。

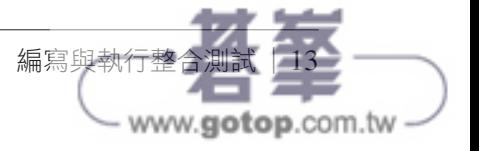

此時 *src* 目錄的結構應該如下所示:

```
$ tree src/
 src/
  \longmapsto bin
│ └─ true.rs
cute rustup doc to read copious volumes of documentation. You can check your ver‐
\Box main.rs
latest version of the language and tools, as Rust updates about every six weeks. Exe‐
```
執行此程式,然後自行確認程式執行結束時回傳的結束碼: All the tests, data, and solutions for the productions for the productions  $\Gamma$ 

```
\hat{\bm{\zeta}} cargo run --quiet --bin true \bm{\Theta}$ echo $?
  \boldsymbol{\theta}(https://git-scm.com) (which you may need to install) to copy this to your machine.
\frac{1}{2} computer communications communications on \frac{1}{2} computer called \frac{1}{2} computer called \frac{1}{2} computer called \frac{1}{2} computer called \frac{1}{2} control computer called \frac{1}{2} control control compu
command-line-rust with the contents of the book's repository:
```
**0** --bin 選項指明待執行的二進位目標檔 (填寫檔名)。  $s = s$ should create a separate directory elsewhere for  $y$ 

將下列的測試函式加入 *tests/cli.rs* 檔案中,確保 true 程式可正確執行。這段程式碼擺在現 有的 runs 函式之前或之後都無妨: \$ git clone https://github.com/*YOUR\_GITHUB\_ID*/rust-solutions.git

```
#[test]
One of the first tools you will encounter in Rust is Cargo (https://oreil.ly/OhYek),
fn true_ok() \{in cree<sub>l</sub>enty t<br>let mut cmd = Command::cargo_bin("true").unwrap();
cmd.assert().success();
 }
your solutions directory. You will copy the books of the books of the books of the books of the books of the book
\mathcal{C}
```
此時執行 cargo test,應該會看到下列兩個測試結果:

```
running 2 tests
  test true_ok ... ok
  test runs ... ok
\mathcal{L} = \mathcal{L} \times \mathcal{L} and passing tests (in no particular order): \mathcal{L} = \mathcal{L} \times \mathcal{L}
```
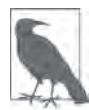

這些測試碼的執行順序不見得與上述程式碼的宣告順序相同。原因是 Rust 為一種 Shell, and Ubuntu Linux/Windows Subsystem for Linux (WSL). 安全的程式語言,能編寫並行 (concurrent) 程式碼,即程式碼的執行可跨多個 operation systems, two programs (finds and large contract different and large different and large different an<br>データー diffuse slightly different and large diffuse and large different and large different and large diffuse a 執行緒(thread)。該測試運用此並行特性平行(parallel)執行多項測試碼,因此 每次執行這組測試,甘結里可能命N不同的順序! 每次執行這組測試,其結果可能會以不同的順序呈現。這是語言特徵,而非 bug。<br> 若要依序執行測試碼,可以 cargo test test-threads=1 指定單執行緒執行 它們。

Rust 程式結束時預設回傳零值。回想一下,*src/main.rs* 沒有直接呼叫 std::process::exit。 即此 true 程式可能什麼也沒做。確定是這樣嗎?請將 *src/bin/true.rs* 的程式碼改成:

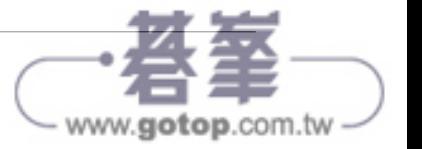

```
fn main() \{\}
```
執行此測試套件(test suite),驗證是否依然過關。接著用下列的原始碼(位於 *src/bin/ false.rs* 檔案中)編寫我們的 false 程式:

```
fn main() {
     std::process::exit(1); ❶
}
```
**❶** 結束執行時就 1 到 255 之間擇一數值回傳表示錯誤。

自行驗證該程式的結束碼是否非零:

```
$ cargo run --quiet --bin false
$ echo $?
1
```
接著將下列測試碼加入 *tests/cli.rs* 中,驗證程式執行時是否會回報錯誤訊息:

```
#[test]
fn false_not_ok() {
     let mut cmd = Command::cargo_bin("false").unwrap();
     cmd.assert().failure(); ❶
}
```
**❶** 使用 Assert::failure(*https://oreil.ly/QHgoR*)確保該指令執行會以失敗呈現。

執行 **cargo test**,驗證所有程式皆按預期執行:

```
running 3 tests
test runs ... ok
test true_ok ... ok
test false_not_ok ... ok
```
false 程式的另一種做法是使用 std::process::abort(*https://oreil.ly/HPsKS*)。將 *src/ bin/false.rs* 的內容改成:

```
fn main() {
     std::process::abort();
}
```
再次執行此測試套件,確保程式依然如預期執行。

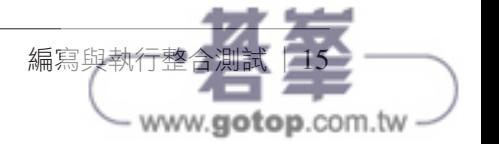